Before you continue, please make sure to access the following URL and check the operating requirements and other relevant information.

**http://www.roland.com/support/**

### **NOTE**

- The first-generation iPad cannot be used.
- The iPad app you're using must support CoreMIDI.

### **You'll need to provide the following items**

- •iPad (made by the Apple Inc.)
- •Apple iPad Camera Connection Kit (Camera Connector; made by the Apple Inc.)
- •USB hub (commercially available; a type to which an AC adaptor or other power supply is connected)
- •Two USB cables (included with the A-49 or commercially available)

# **Using the A-49 with an iPad**

When using the A-49 with an iPad, switch the USB driver used by the A-49 to "GENERIC." Use the following procedure to make this setting.

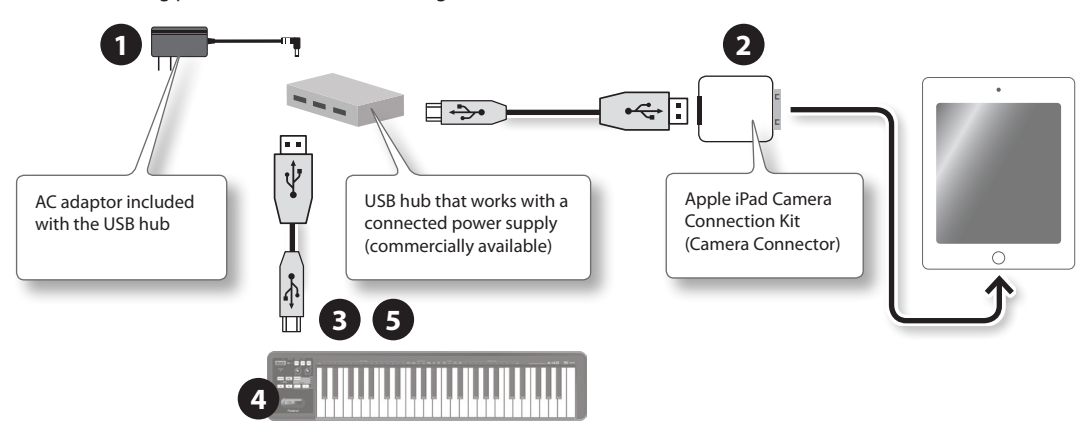

- **1.** Power up your USB hub (connect the AC adaptor to the USB hub).
- **2. Connect the USB hub to the iPad using the Camera Connector of the Apple iPad Camera Connection Kit.**
- **3. While holding down the [S1] button and [S2] button, connect the A-49 to the USB hub.** Once the A-49's power has turned on, release the [S1] button and [S2] button.
- **4.** Press the [FUNCTION] button  $\rightarrow$  [ADV] key (keyboard)  $\rightarrow$  [-] button, in that order.
- **5. Disconnect the USB cable from the A-49, and then reconnect it.**

#### **MEMO**

- It will not be necessary to switch the USB driver the next time you use the A-49 while connected to the iPad. Following steps 1–2, simply connect the A-49 to the USB hub and it will be ready for use.
- Operation may be unstable if you use a USB hub of a type that does not have a connected power supply, or if you connect the A-49 directly to the iPad.

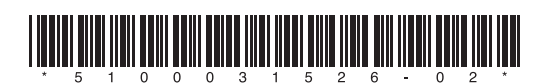

## **Using the A-49 with a Computer**

If you want to use the A-49 while it's connected to a computer after having previously connected it to an iPad, you must switch the USB driver used by the A-49 to "ADVANCED."

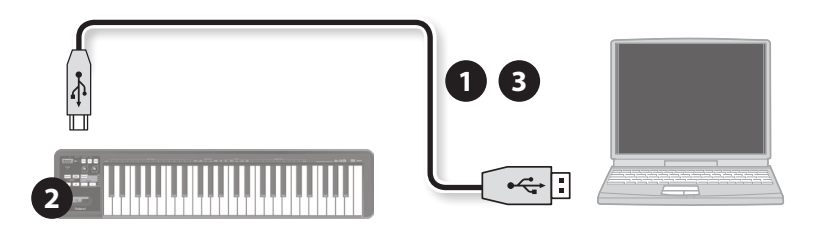

- **1. While holding down the [S1] button and [S2] button, connect the A-49 to the computer.** Once the A-49's power has turned on, release the [S1] button and [S2] button.
- **2.** Press the [FUNCTION] button  $\rightarrow$  [ADV] key (keyboard)  $\rightarrow$  [+] button, in that order.
- **3. Disconnect the USB cable from the A-49, and then reconnect it.**

#### **MEMO**

- If you're connecting the A-49 to a computer in which the USB driver has not been installed, disconnect the USB cable from the A-49, and install the USB driver in the computer as described in the section "Installing the Driver" in the owner's manual for the A-49.
- It will not be necessary to switch the USB driver the next time you connect the A-49 to the computer. Simply connect the A-49 to the computer and it will be ready for use.